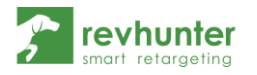

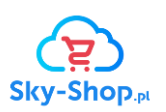

## Integracja Revhunter ze Sky-Shop

- 1. Zaloguj się do swojego panelu admina Sky-Shop
- *2.* Rozwiń z górnego menu zakładkę Integracje → Własny kod JavaScript/HTML/CSS → W ciele strony (body)

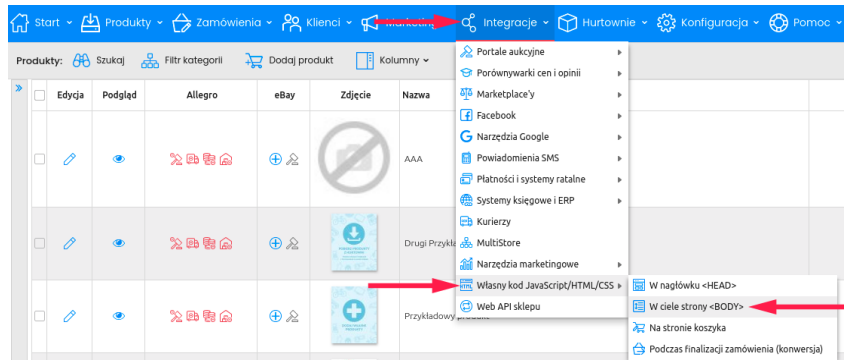

3. W oknie, które się pojawi wklej kod, który wygenerujesz w panelu Revhuntera, w zakładce z integracjami, po wybraniu Sky-Shop, w punkcie 3

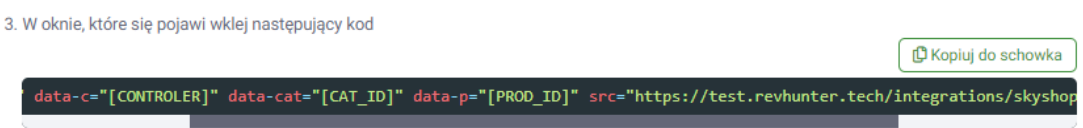

- 4. Nastepnie przejdź do dodawania kodu zliczającego konwersie: Integracje → Własny kod JavaScript/HTML/CSS → Podczas finalizacji zamówienia (konwersja)
- 5. Wklej kod, który wygenerujesz w panelu Revhuntera, w zakładce z integracjami, po wybraniu Sky-Shop, w punkcie 5

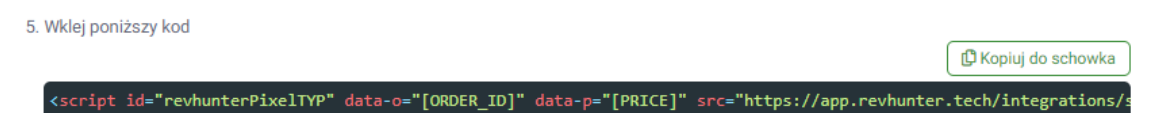

6. Następnie (jeśli wcześniej nie zostało to wykonane\*) wygeneruj swój product feed: Integracje → Porównywarki cen i opinii → Google Zakupy \* jeśli masz już skonfigurowany product feed w formacie Google Zakupy skopiuj jego adres i przejdź do punktu 10.

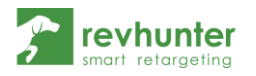

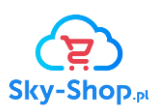

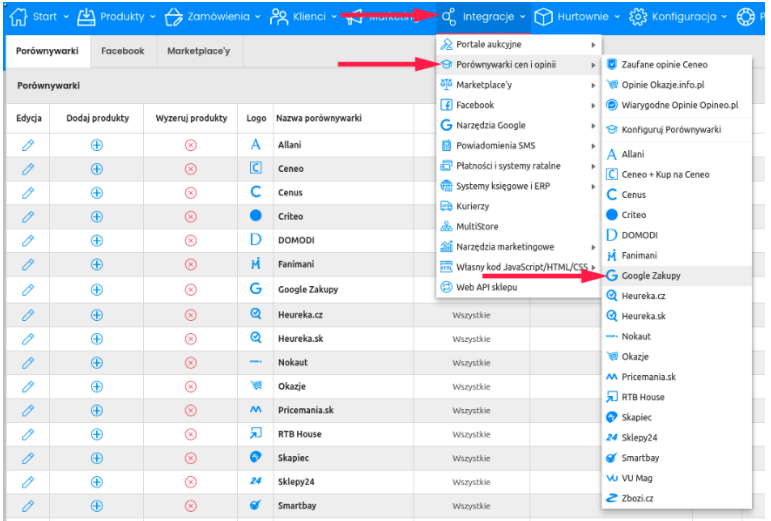

7. Następnie zmień Ustawienie "Aktywna" na pozycję "TAK" → Skopiuj link do swojego product feeda → Zapisz zmiany

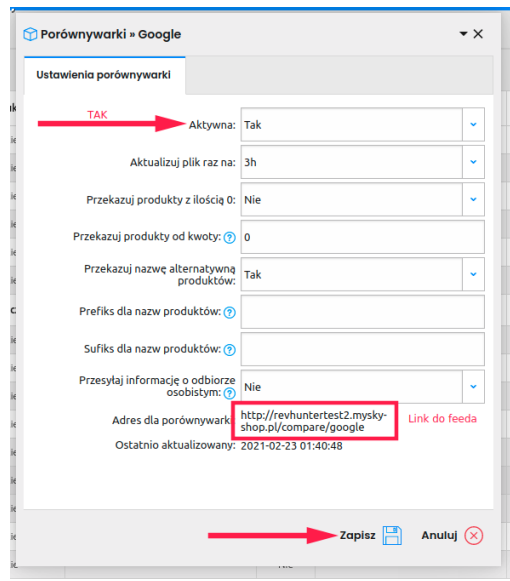

8. Przejdź do sekcji Porównywarki, odnajdź na liście Google Zakupy i kliknij w niebieski znak plus

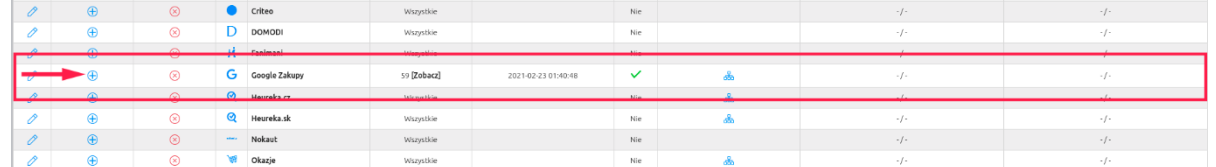

9. Dodaj wszystkie produkty do pliku (feeda) produktowego poprzez zaznaczenie Zaznacz wszystkie strony → Dodaj

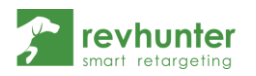

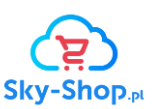

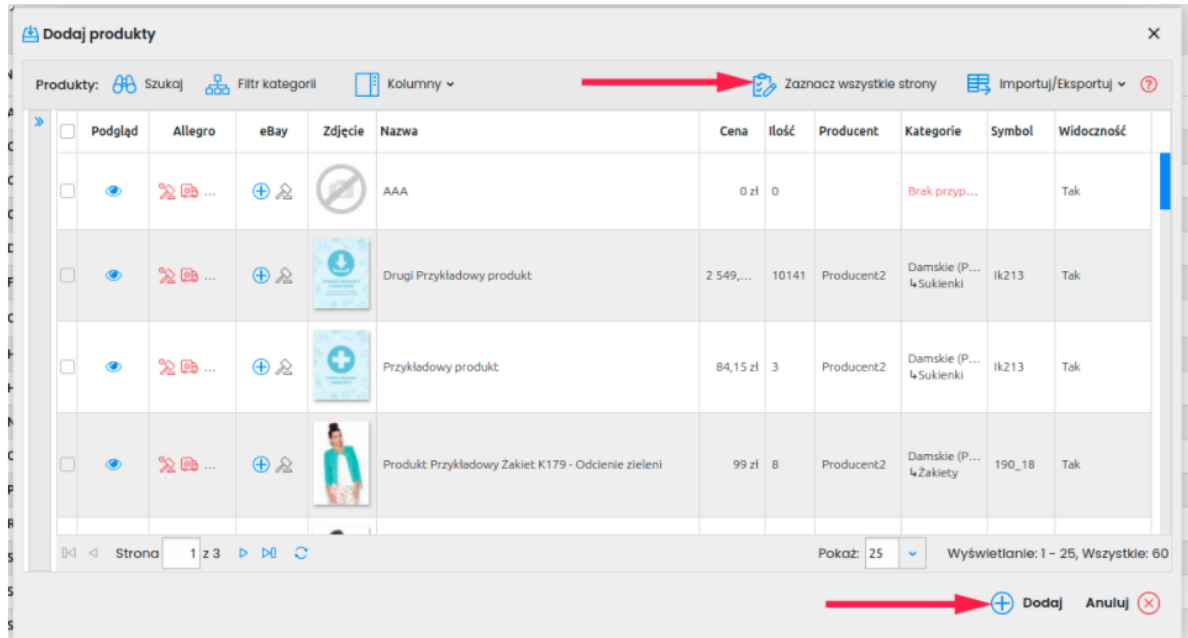

10. Wklej skopiowany adres swojego product feeda w odpowiednie pole w panelu Revhunter, na ekranie integracji i zapisz zmiany

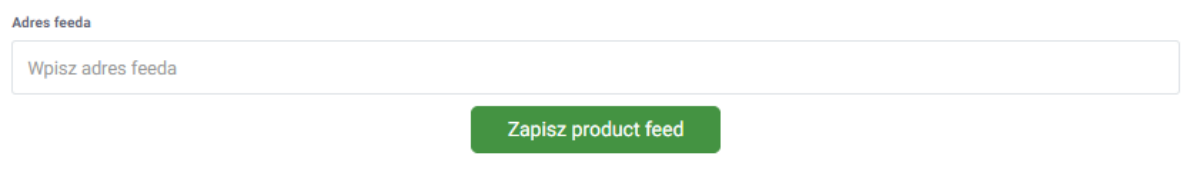

## **To wszystko!**

Od teraz będziesz mógł uruchamiać dynamiczne kampanie w oparciu o produkty z Twojego sklepu!